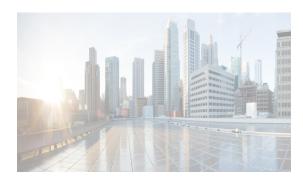

CHAPTER 23

# Managing FLOGI, Name Server, FDMI, and RSCN Databases

This chapter describes the fabric login (FLOGI) database, the name server features, the Fabric-Device Management Interface, and Registered State Change Notification (RSCN) information provided in the Cisco MDS 9000 Family Switches. It includes the following sections:

- Information About FLOGI section, page 23-1
- Default Settings section, page 23-5
- Registering Name Server Proxies section, page 23-5
- Verifying the Database Configuration section, page 23-10
- Field Descriptions for Databases section, page 23-17
- Additional References section, page 23-22

# Information About FLOGI

In a Fibre Channel fabric, each host or disk requires an FC ID. If the required device is displayed in the FLOGI table, the fabric login is successful. Examine the FLOGI database on a switch that is directly connected to the host HBA and connected ports. See the "Default Company ID List" section on page 27-4 and the "Switch Interoperability" section on page 27-5.

In a Fibre Channel fabric, each host or disk requires an FC ID. Use the **show flogi** command to verify if a storage device is displayed in the FLOGI table as in the next section. If the required device is displayed in the FLOGI table, the fabric login is successful. Examine the FLOGI database on a switch that is directly connected to the host HBA and connected ports.

This section includes the following topics:

- Name Server Proxy section, page 23-2
- About Registering Name Server Proxies section, page 23-2
- About Rejecting Duplicate pWWN section, page 23-2
- About Name Server Database Entries section, page 23-2
- FDMI section, page 23-2
- RSCN section, page 23-3
- About the multi-pid Option section, page 23-3
- RSCN Timer Configuration Distribution Using CFS section, page 23-3

- RSCN Timer Configuration Distribution section, page 23-4
- Locking the Fabric section, page 23-5

### Name Server Proxy

The name server functionality maintains a database containing the attributes for all hosts and storage devices in each VSAN. Name servers allow a database entry to be modified by a device that originally registered the information.

The proxy feature is useful when you want to modify (update or delete) the contents of a database entry that was previously registered by a different device.

# **About Registering Name Server Proxies**

All name server registration requests come from the same port whose parameter is registered or changed. If it does not, then the request is rejected.

This authorization enables WWNs to register specific parameters for another node.

# **About Rejecting Duplicate pWWN**

You can prevent a malicious or accidental login when using another device's pWWN by enabling the **reject-duplicate-pwwn** option. If you disable this option, these pWWNs are allowed to log in to the fabric and replace the first device in the name server database.

You can prevent a malicious or accidental login when using another device's pWWN. These pWWNs are allowed to log in to the fabric and replace the first device in the name server database.

### **About Name Server Database Entries**

The name server stores name entries for all hosts in the FCNS database. The name server permits an Nx port to register attributes during a PLOGI (to the name server) to obtain attributes of other hosts. These attributes are deregistered when the Nx port logs out either explicitly or implicitly.

In a multiswitch fabric configuration, the name server instances running on each switch shares information in a distributed database. One instance of the name server process runs on each switch.

### **FDMI**

Cisco MDS 9000 Family switches provide support for the Fabric-Device Management Interface (FDMI) functionality, as described in the FC-GS-4 standard. FDMI enables management of devices such as Fibre Channel host bus adapters (HBAs) through in-band communications. This addition complements the existing Fibre Channel name server and management server functions.

Using the FDMI functionality, the NX-OS software can extract the following management information about attached HBAs and host operating systems without installing proprietary host agents:

- Manufacturer, model, and serial number
- Node name and node symbolic name

- Hardware, driver, and firmware versions
- Host operating system (OS) name and version number

All FDMI entries are stored in persistent storage and are retrieved when the FDMI process is started.

#### **RSCN**

The Registered State Change Notification (RSCN) is a Fibre Channel service that informs hosts about changes in the fabric. Hosts can receive this information by registering with the fabric controller (through SCR). These notifications provide a timely indication of one or more of the following events:

- Disks joining or leaving the fabric.
- A name server registration change.
- A new zone enforcement.
- IP address change.
- Any other similar event that affects the operation of the host.

Apart from sending these events to registered hosts, a switch RSCN (SW-RSCN) is sent to all reachable switches in the fabric.

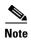

The switch sends an RSCN to notify registered nodes that a change has occurred. It is up to the nodes to query the name server again to obtain the new information. The details of the changed information are not delivered by the switch in the RSCN sent to the nodes.

# **About the multi-pid Option**

If the RSCN **multi-pid** option is enabled, then RSCNs generated to the registered Nx ports may contain more than one affected port IDs. In this case, zoning rules are applied before putting the multiple affected port IDs together in a single RSCN. By enabling this option, you can reduce the number of RSCNs. For example, suppose you have two disks (D1, D2) and a host (H) connected to switch 1. Host H is registered to receive RSCNs. D1, D2, and H belong to the same zone. If disks D1 and D2 are online at the same time, then one of the following applies:

- The **multi-pid** option is disabled on switch 1— Two RSCNs are generated to host H, one for the disk D1 and another for disk D2.
- The **multi-pid** option is enabled on switch 1— A single RSCN is generated to host H, and the RSCN payload lists the affected port IDs (in this case, both D1 and D2).

Some Nx ports might not support multi-pid RSCN payloads. If this situation occurs, disable the RSCN multi-pid option.

### **RSCN Timer Configuration Distribution Using CFS**

Because the timeout value for each switch is configured manually, a misconfiguration occurs when different switches time out at different times. This means different N ports in a network can receive RSCNs at different times. Cisco Fabric Services (CFS) alleviates this situation by automatically distributing configuration information to all switches in a fabric. This also reduces the number of SW-RSCNs.

RSCN supports two modes, distributed and nondistributed. In distributed mode, RSCN uses CFS to distribute configuration to all switches in the fabric. In nondistributed mode, only the configuration commands on the local switch are affected.

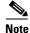

All configuration commands are not distributed. Only the **rscn event-tov** *tov* **vsan** *vsan* command is distributed.

The RSCN timer is registered with CFS during initialization and switchover. For high availability, if the RSCN timer distribution crashes and restarts or a switchover occurs, it resumes normal functionality from the state prior to the crash or switchover.

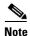

Before performing a downgrade, make sure that you revert the RCSN timer value in your network to the default value. Failure to do so will disable the links across your VSANs and other devices.

Compatibility across various Cisco MDS NX-OS releases during an upgrade or downgrade is supported by **conf-check** provided by CFS. If you attempt to downgrade from Cisco MDS SAN-OS Release 3.0, you are prompted with a **conf-check** warning. You are required to disable RSCN timer distribution support before you downgrade.

By default, the RSCN timer distribution capability is disabled and is therefore compatible when upgrading from any Cisco MDS SAN-OS release earlier than Release 3.0.

# **RSCN Timer Configuration Distribution**

Because the timeout value for each switch is configured manually, a misconfiguration occurs when different switches time out at different times. This means different Nports in a network can receive RSCNs at different times. Cisco Fabric Services (CFS) infrastructure alleviates this situation by automatically distributing the RSCN timer configuration information to all switches in a fabric. This action also reduces the number of SW-RSCNs. Refer to the *Cisco MDS 9000 Family NX-OS System Management Configuration Guide*.

RSCN supports two modes, distributed and nondistributed. In distributed mode, RSCN uses CFS to distribute configuration to all switches in the fabric. In nondistributed mode, only the configuration commands on the local switch are affected.

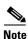

All configuration commands are not distributed. Only the **rscn event-tov** *tov* **vsan** *vsan* command is distributed.

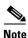

Only the RSCN timer configuration is distributed.

The RSCN timer is registered with CFS during initialization and switchover. For high availability, if the RSCN timer distribution crashes and restarts or a switchover occurs, it resumes normal functionality from the state prior to the crash or switchover.

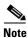

You can determine the compatibility when downgrading to an earlier Cisco MDS NX-OS release using **show incompatibility system** command. You must disable RSCN timer distribution support before downgrading to an earlier release.

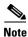

By default, the RSCN timer distribution capability is disabled and is compatible when upgrading from any Cisco MDS SAN-OS release earlier than 3.0.

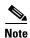

For CFS distribution to operate correctly for the RSCN timer configuration, all switches in the fabric must be running Cisco SAN-OS Release 3.0(1) or later, or Cisco NX-OS 4.1(1b).

### **Locking the Fabric**

The first action that modifies the database creates the pending database and locks the feature in the VSAN. Once you lock the fabric, the following situations apply:

- No other user can make any configuration changes to this feature.
- A copy of the configuration database becomes the pending database along with the first active change.

# **Default Settings**

Table 23-1 lists the default settings for RSCN.

Table 23-1 Default RSCN Settings

| Parameters                            | Default                                                                        |
|---------------------------------------|--------------------------------------------------------------------------------|
| RSCN timer value                      | 2000 milliseconds for Fibre Channel VSANs<br>1000 milliseconds for FICON VSANs |
| RSCN timer configuration distribution | Disabled                                                                       |

# **Registering Name Server Proxies**

This section includes the following topics:

- Registering Name Server Proxies section, page 23-6
- Rejecting Duplicate pWWNs section, page 23-6
- Configuring the multi-pid Option section, page 23-6
- Suppressing Domain Format SW-RSCNs section, page 23-7
- Clearing RSCN Statistics section, page 23-7
- Configuring the RSCN Timer with CFS section, page 23-8
- Configuring the RSCN Timer section, page 23-8
- Enabling RSCN Timer Configuration Distribution section, page 23-9
- Committing the RSCN Timer Configuration Changes section, page 23-9
- Discarding the RSCN Timer Configuration Changes section, page 23-9
- Clearing a Locked Session section, page 23-10

# **Registering Name Server Proxies**

To register the name server proxy, follow these steps:

|        | Command                                                           | Purpose                                         |
|--------|-------------------------------------------------------------------|-------------------------------------------------|
| Step 1 | <pre>switch# config t switch(config)#</pre>                       | Enters configuration mode.                      |
| Step 2 | switch(config)# fcns proxy-port<br>21:00:00:e0:8b:00:26:d0 vsan 2 | Configures a proxy port for the specified VSAN. |

To register the name server proxy, follow these steps:

**Step 1** Expand a fabric, expand a VSAN, and then select **Advanced**.

You see the VSAN advanced configuration in the Information pane.

Step 2 Click the NS Proxies tab.

You see the existing name server proxy for the selected VSAN.

- **Step 3** Double-click the PortName field to register a new name server proxy.
- Step 4 Click Apply Changes to save these changes, or click Undo Changes to cancel any unsaved changes.

# **Rejecting Duplicate pWWNs**

To reject duplicate pWWNs, follow these steps:

|        | Command                                                         | Purpose                                                                                                    |
|--------|-----------------------------------------------------------------|----------------------------------------------------------------------------------------------------|
| Step 1 | <pre>switch# config t switch(config)#</pre>                     | Enters configuration mode.                                                                                        |
| Step 2 | <pre>switch(config)# fcns reject-duplicate-pwwn vsan 1</pre>    | Logs out devices when they log into the fabric if the pWWNs already exist.                                        |
|        | <pre>switch(config)# no fcns reject-duplicate-pwwn vsan 1</pre> | Overwrites the first device entry in the name server database with the new device having the same pWWN (default). |

# **Configuring the multi-pid Option**

To configure the **multi-pid** option, follow these steps:

|        | Command                                            | Purpose                                         |
|--------|----------------------------------------------------|-------------------------------------------------|
| Step 1 | <pre>switch# config t switch(config)#</pre>        | Enters configuration mode.                      |
| Step 2 | <pre>switch(config)# rscn multi-pid vsan 105</pre> | Sends RSCNs in a multi-pid format for VSAN 105. |

To configure the **multi-pid** option, follow these steps:

- Step 1 Expand a fabric, expand a VSAN, and then select Advanced.

  You see the VSAN advanced configuration in the Information pane.
- Step 2 Click the RSCN Multi-PID tab.
- Step 3 Check the Enable check box.
- Step 4 Click Apply Changes to save these changes, or click Undo Changes to cancel any unsaved changes.

# **Suppressing Domain Format SW-RSCNs**

A domain format SW-RSCN is sent whenever the local switch name or the local switch management IP address changes. This SW-RSCN is sent to all other domains and switches over the ISLs. The remote switches can issue GMAL and GIELN commands to the switch that initiated the domain format SW-RSCN to determine what changed. Domain format SW-RSCNs can cause problems with some non-Cisco MDS switches (refer to the *Cisco MDS 9000 Family Switch-to-Switch Interoperability Configuration Guide*).

**Detailed Steps** 

To suppress the transmission of these SW RSCNs over an ISL, follow these steps:

|        | Command                                     | Purpose                                                         |
|--------|---------------------------------------------|-----------------------------------------------------------------|
| Step 1 | <pre>switch# config t switch(config)#</pre> | Enters configuration mode.                                      |
| Step 2 |                                             | Suppresses transmission of domain format SW-RSCNs for VSAN 105. |

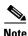

You cannot suppress transmission of port address or area address format RSCNs.

### **Clearing RSCN Statistics**

You can clear the counters and later view the counters for a different set of events. For example, you can keep track of how many RSCNs or SW-RSCNs are generated on a particular event (such as ONLINE or OFFLINE events). You can use these statistics to monitor responses for each event in the VSAN.

Use the clear rscn statistics command to clear the RSCN statistics for the specified VSAN.

```
switch# clear rscn statistics vsan 1
```

After clearing the RSCN statistics, you can view the cleared counters by issuing the **show rscn** command.

```
switch# show rscn statistics vsan 1
Statistics for VSAN: 1
-----
Number of SCR received = 0
Number of SCR ACC sent = 0
Number of SCR RJT sent = 0
Number of RSCN received = 0
Number of RSCN sent = 0
Number of RSCN Sent = 0
Number of RSCN ACC received = 0
```

```
Number of RSCN ACC sent = 0
Number of RSCN RJT received = 0
Number of RSCN RJT sent = 0
Number of SW-RSCN received = 0
Number of SW-RSCN sent = 0
Number of SW-RSCN ACC received = 0
Number of SW-RSCN ACC sent = 0
Number of SW-RSCN RJT received = 0
Number of SW-RSCN RJT sent = 0
```

### **Configuring the RSCN Timer with CFS**

To configure the RSCN timer with CFS, follow these steps:

- Step 1 Expand a fabric, expand a VSAN, and then select Advanced in the Logical Domains pane.
- Step 2 Click the RSCN Event tab.

You see the VSAN advanced configuration in the Information pane.

- **Step 3** Double-click the **TimeOut** value to change the value (in milliseconds) for the selected VSAN.
- Step 4 Click Apply Changes to save these changes, or click Undo Changes to cancel any unsaved changes.

# **Configuring the RSCN Timer**

RSCN maintains a per-VSAN event list queue, where the RSCN events are queued as they are generated. When the first RSCN event is queued, a per VSAN timer starts. Upon time-out, all the events are dequeued and coalesced RSCNs are sent to registered users. The default timer values minimize the number of coalesced RSCNs sent to registered users. Some deployments require smaller event timer values to track changes in the fabric.

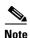

The RSCN timer value must be the same on all switches in the VSAN. See the "RSCN Timer Configuration Distribution Using CFS" section on page 23-3.

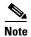

Before performing a downgrade, make sure that you revert the RCSN timer value in your network to the default value. Failure to do so will disable the links across your VSANs and other devices.

To configure the RSCN timer, follow these steps:

|        | Command                                     | Purpose                                        |
|--------|---------------------------------------------|------------------------------------------------|
| Step 1 | <pre>switch# config t switch(config)#</pre> | Enters configuration mode.                     |
| Step 2 | switch(config)# rscn distribute             | Enables RSCN timer configuration distribution. |

|        | Command                                                  | Purpose                                                                                                    |
|--------|----------------------------------------------------------|----------------------------------------------------------------------------------------------------|
| Step 3 | switch(config)# rscn event-tov 300 vsan 10               | Sets the event time-out value in milliseconds for the selected VSAN. In this example, the event time-out value is set to 300 milliseconds for VSAN 12. The range is 0 to 2000 milliseconds. Setting a zero (0) value disables the timer. |
|        | <pre>switch(config)# no rscn event-tov 300 vsan 10</pre> | Reverts to the default value (2000 milliseconds for Fibre Channel VSANs or 1000 milliseconds for FICON VSANs).                                                                                                    |
| Step 4 | switch(config)# rscn commit vsan 10                      | Commits the RSCN timer configuration to be distributed to the switches in VSAN 10.                                                                                                    |

# **Enabling RSCN Timer Configuration Distribution**

To enable RSCN timer configuration distribution, follow these steps:

|        | Command                                     | Purpose                                     |
|--------|---------------------------------------------|---------------------------------------------|
| Step 1 | <pre>switch# config t switch(config)#</pre> | Enters configuration mode.                  |
| Step 2 | switch(config)# rscn distribute             | Enables RSCN timer distribution.            |
|        | switch(config)# no rscn distribute          | Disables (default) RSCN timer distribution. |

# **Committing the RSCN Timer Configuration Changes**

If you commit the changes made to the active database, the configuration is committed to all the switches in the fabric. On a successful commit, the configuration change is applied throughout the fabric and the lock is released.

To commit RSCN timer configuration changes, follow these steps:

|        | Command                                     | Purpose                         |
|--------|---------------------------------------------|---------------------------------|
| Step 1 | <pre>switch# config t switch(config)#</pre> | Enters configuration mode.      |
| Step 2 | switch(config)# rscn commit vsan 10         | Commits the RSCN timer changes. |

# **Discarding the RSCN Timer Configuration Changes**

If you discard (abort) the changes made to the pending database, the configuration database remains unaffected and the lock is released.

Step 1

Step 2

To discard RSCN timer configuration changes, follow these steps:

| Command                                     | Purpose                                                                        |
|---------------------------------------------|--------------------------------------------------------------------------------|
| <pre>switch# config t switch(config)#</pre> | Enters configuration mode.                                                     |
| switch(config)# rscn abort vsan 10          | Discards the RSCN timer changes and clears the pending configuration database. |

# **Clearing a Locked Session**

If you have changed the RSCN timer configuration and have forgotten to release the lock by either committing or discarding the changes, an administrator can release the lock from any switch in the fabric. If the administrator performs this task, your changes to the pending database are discarded and the fabric lock is released.

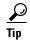

The pending database is only available in the volatile directory and are subject to being discarded if the switch is restarted.

To use administrative privileges and release a locked DPVM session, use the **clear rscn session vsan** command in EXEC mode.

switch# clear rscn session vsan 10

# **Verifying the Database Configuration**

To display the database configuration information, perform one of the following tasks:

| Command                                                            | Purpose                                                  |
|--------------------------------------------------------------------|----------------------------------------------------------|
| show flogi database                                                | Displays Details on the FLOGI Database                   |
| show flogi database interface fc1/11                               | Displays the FLOGI Database by Interface                 |
| show flogi database vsan 1                                         | Displays the FLOGI Database by VSAN                      |
| show flogi database fcid 0xef02e2                                  | Displays the FLOGI Database by FC ID                     |
| show fcns database                                                 | Displays the Name Server Database                        |
| show fcns database vsan 1                                          | Displays the Name Server Database for the Specified VSAN |
| show fcns database detail                                          | Displays the Name Server Database Details                |
| show fcns statistics                                               | Displays the Name Server Statistics                      |
| show fdmi database                                                 | Displays All HBA Management Servers                      |
| show fdmi database detail vsan 1                                   | Displays HBA Details for a Specified VSAN                |
| show fdmi database detail hba-id<br>21:01:00:e0:8b:2a:f6:54 vsan 1 | Displays Details for the Specified HBA Entry             |
| show rscn scr-table vsan 1                                         | Displays Register Device Information                     |
| show rscn statistics vsan 1                                        | Displays RSCN Counter Information                        |

| Command                         | Purpose                                                                 |
|---------------------------------|-------------------------------------------------------------------------|
| show cfs application name rscn  | Displays RSCN Configuration Distribution Information                    |
| show rscn session status vsan 1 | Displays session status information for RSCN configuration distribution |
| show rscn pending               | Display the set of configuration commands                               |
| show rscn pending-diff          | Displays the difference between pending and active configurations       |

For detailed information about the fields in the output from these commands, refer to the *Cisco MDS* 9000 Family Command Reference.

This section includes the following topics:

- Displaying FLOGI Details section, page 23-11
- Viewing Name Server Database Entries section, page 23-12
- Displaying Name Server Database Entries section, page 23-13
- Displaying FDMI section, page 23-14
- Displaying RSCN Information section, page 23-16
- Displaying RSCN Configuration Distribution Information section, page 23-17

# **Displaying FLOGI Details**

To view the FLOGI database details, use the **show flogi database** command. See Examples 23-1 to 23-4.

Example 23-1 Displays Details on the FLOGI Database

| switch# | show | flogi | database |
|---------|------|-------|----------|
|---------|------|-------|----------|

| INTERFACE | VSAN | FCID     | PORT NAME               | NODE NAME               |
|-----------|------|----------|-------------------------|-------------------------|
| sup-fc0   | 2    | 0xb30100 | 10:00:00:05:30:00:49:63 | 20:00:00:05:30:00:49:5e |
| fc9/13    | 1    | 0xb200e2 | 21:00:00:04:cf:27:25:2c | 20:00:00:04:cf:27:25:2c |
| fc9/13    | 1    | 0xb200e1 | 21:00:00:04:cf:4c:18:61 | 20:00:00:04:cf:4c:18:61 |
| fc9/13    | 1    | 0xb200d1 | 21:00:00:04:cf:4c:18:64 | 20:00:00:04:cf:4c:18:64 |
| fc9/13    | 1    | 0xb200ce | 21:00:00:04:cf:4c:16:fb | 20:00:00:04:cf:4c:16:fb |
| fc9/13    | 1    | 0xb200cd | 21:00:00:04:cf:4c:18:f7 | 20:00:00:04:cf:4c:18:f7 |

Total number of flogi = 6.

#### Example 23-2 Displays the FLOGI Database by Interface

| switch# sho | w flogi | database int | erface fc1/11           |                         |
|-------------|---------|--------------|-------------------------|-------------------------|
| INTERFACE   | VSAN    | FCID         | PORT NAME               | NODE NAME               |
|             |         |              |                         |                         |
| fc1/11      | 1       | 0xa002ef     | 21:00:00:20:37:18:17:d2 | 20:00:00:20:37:18:17:d2 |
| fc1/11      | 1       | 0xa002e8     | 21:00:00:20:37:38:a7:c1 | 20:00:00:20:37:38:a7:c1 |
| fc1/11      | 1       | 0xa002e4     | 21:00:00:20:37:6b:d7:18 | 20:00:00:20:37:6b:d7:18 |
| fc1/11      | 1       | 0xa002e2     | 21:00:00:20:37:18:d2:45 | 20:00:00:20:37:18:d2:45 |
| fc1/11      | 1       | 0xa002e1     | 21:00:00:20:37:39:90:6a | 20:00:00:20:37:39:90:6a |
| fc1/11      | 1       | 0xa002e0     | 21:00:00:20:37:36:0b:4d | 20:00:00:20:37:36:0b:4d |
| fc1/11      | 1       | 0xa002dc     | 21:00:00:20:37:5a:5b:27 | 20:00:00:20:37:5a:5b:27 |

| fc1/11 | 1 | 0xa002da | 21:00:00:20:37:18:6f:90 | 20:00:00:20:37:18:6f:90 |
|--------|---|----------|-------------------------|-------------------------|
| fc1/11 | 1 | 0xa002d9 | 21:00:00:20:37:5b:cf:b9 | 20:00:00:20:37:5b:cf:b9 |
| fc1/11 | 1 | 0xa002d6 | 21:00:00:20:37:46:78:97 | 0.00.00.20.37.46.78.97  |

Total number of flogi = 10.

#### Example 23-3 Displays the FLOGI Database by VSAN

switch# show flogi database vsan 1

| INTERFACE | VSAN | FCID     | PORT NAME               | NODE NAME               |
|-----------|------|----------|-------------------------|-------------------------|
| fc1/3     | 1    | 0xef02ef | 22:00:00:20:37:18:17:d2 | 20:00:00:20:37:18:17:d2 |
| fc1/3     | 1    | 0xef02e8 | 22:00:00:20:37:38:a7:c1 | 20:00:00:20:37:38:a7:c1 |
| fc1/3     | 1    | 0xef02e4 | 22:00:00:20:37:6b:d7:18 | 20:00:00:20:37:6b:d7:18 |
| fc1/3     | 1    | 0xef02e2 | 22:00:00:20:37:18:d2:45 | 20:00:00:20:37:18:d2:45 |
| fc1/3     | 1    | 0xef02e1 | 22:00:00:20:37:39:90:6a | 20:00:00:20:37:39:90:6a |
| fc1/3     | 1    | 0xef02e0 | 22:00:00:20:37:36:0b:4d | 20:00:00:20:37:36:0b:4d |
| fc1/3     | 1    | 0xef02dc | 22:00:00:20:37:5a:5b:27 | 20:00:00:20:37:5a:5b:27 |
| fc1/3     | 1    | 0xef02da | 22:00:00:20:37:18:6f:90 | 20:00:00:20:37:18:6f:90 |
| fc1/3     | 1    | 0xef02d9 | 22:00:00:20:37:5b:cf:b9 | 20:00:00:20:37:5b:cf:b9 |
| fc1/3     | 1    | 0xef02d6 | 22:00:00:20:37:46:78:97 | 20:00:00:20:37:46:78:97 |

Total number of flogi = 10.

Total number of flogi = 1.

#### Example 23-4 Displays the FLOGI Database by FC ID

#### switch# show flogi database fcid 0xef02e2

| INTERFACE | VSAN | FCID     | PORT NAME               | NODE NAME               |
|-----------|------|----------|-------------------------|-------------------------|
| fc1/3     | 1    | 0xef02e2 | 22:00:00:20:37:18:d2:45 | 20:00:00:20:37:18:d2:45 |

For more information, see the "Default Company ID List" section on page 27-4 and refer to the "Loop Monitoring" section in the Cisco MDS 9000 Family Troubleshooting Guide.

To verify that a storage device is in the fabric login (FLOGI) table, follow these steps:

#### Step 1 Expand Switches, expand Interfaces, and then select FC Physical.

You see the interface configuration in the Information pane.

#### Step 2 Click the FLOGI tab.

You see all end devices that are logged into the fabric.

# **Viewing Name Server Database Entries**

To view the name server database using Device Manager, follow these steps:

#### Step 1 Select FC > Name Server.

You see the Name Server dialog box.

The General tab is the default tab; you see the name server database.

- Step 2 Click the Statistics tab.
  - You see the name server statistics.
- **Step 3** Click **Close** to close the dialog box.

# **Displaying Name Server Database Entries**

Use the **show fcns** command to display the name server database and statistical information for a specified VSAN or for all VSANs (see Examples 23-5 to 23-8).

#### Example 23-5 Displays the Name Server Database

| switch# sho | w fcns | database                |             |                  |
|-------------|--------|-------------------------|-------------|------------------|
| FCID        | TYPE   | PWWN                    | (VENDOR)    | FC4-TYPE:FEATURE |
| 0x010000    | N      | 50:06:0b:00:00:10:a7:80 |             | scsi-fcp fc-gs   |
| 0x010001    | N      | 10:00:00:05:30:00:24:63 | (Cisco)     | ipfc             |
| 0x010002    | N      | 50:06:04:82:c3:a0:98:52 | (Company 1) | scsi-fcp 250     |
| 0x010100    | N      | 21:00:00:e0:8b:02:99:36 | (Company A) | scsi-fcp         |
| 0x020000    | N      | 21:00:00:e0:8b:08:4b:20 | (Company A) |                  |
| 0x020100    | N      | 10:00:00:05:30:00:24:23 | (Cisco)     | ipfc             |
| 0x020200    | N      | 21:01:00:e0:8b:22:99:36 | (Company A) | scsi-fcp         |

#### Example 23-6 Displays the Name Server Database for the Specified VSAN

| switch# <b>sho</b><br>VSAN 1:    | w fcns       | database vsan 1                                                               |           |                  |
|----------------------------------|--------------|-------------------------------------------------------------------------------|-----------|------------------|
| FCID                             | TYPE         | PWWN                                                                          | (VENDOR)  | FC4-TYPE:FEATURE |
| 0x030001<br>0x030101<br>0x030200 | N<br>NL<br>N | 10:00:00:05:30:00:25:a3<br>10:00:00:00:77:99:60:2c<br>10:00:00:49:c9:28:c7:01 | ,         | ipfc             |
| 0xec0001                         | NL           | 21:00:00:20:37:a6:be:14                                                       | (Seagate) | scsi-fcp         |
| Total number of entries = 4      |              |                                                                               |           |                  |

#### Example 23-7 Displays the Name Server Database Details

```
hard-addr
                  :0x000000
VSAN:1 FCID:0xec0200
port-wwn (vendor) :10:00:00:5a:c9:28:c7:01
node-wwn
                  :10:00:00:5a:c9:28:c7:01
class
                  :3
node-ip-addr :0.0.0.0
                  :ff ff ff ff ff ff ff
ipa
fc4-types:fc4_features:
symbolic-port-name :
symbolic-node-name
port-type
port-ip-addr
                  :0.0.0.0
fabric-port-wwn
                 :22:0a:00:05:30:00:26:1e
hard-addr
                  :0x000000
Total number of entries = 2
```

#### Example 23-8 Displays the Name Server Statistics

```
switch# show fcns statistics
registration requests received = 27
deregistration requests received = 0
queries received = 57
queries sent = 10
reject responses sent = 14
RSCNs received = 0
RSCNs sent = 0
```

# **Displaying FDMI**

Use the **show fdmi** command to display the FDMI database information (see Examples 23-9 to 23-11).

#### Example 23-9 Displays All HBA Management Servers

```
switch# show fdmi database
Registered HBA List for VSAN 1
 10:00:00:00:c9:32:8d:77
 21:01:00:e0:8b:2a:f6:54
switch# show fdmi database detail
Registered HBA List for VSAN 1
HBA-ID: 10:00:00:00:c9:32:8d:77
_____
Node Name
              :20:00:00:00:c9:32:8d:77
Manufacturer
              :Emulex Corporation
Serial Num :0000c9328d77
Model
               :LP9002
Model Description: Emulex LightPulse LP9002 2 Gigabit PCI Fibre Channel Adapter
Hardware Ver :2002606D
Driver Ver
               :SLI-2 SW_DATE:Feb 27 2003, v5-2.20a12
ROM Ver
               :3.11A0
Firmware Ver
               :3.90A7
              :Window 2000
OS Name/Ver
CT Payload Len :1300000
 Port-id: 10:00:00:00:c9:32:8d:77
HBA-ID: 21:01:00:e0:8b:2a:f6:54
```

Node Name :20:01:00:e0:8b:2a:f6:54 Manufacturer :QLogic Corporation

Serial Num :\74262 Model :QLA2342

Model Description: QLogic QLA2342 PCI Fibre Channel Adapter

Hardware Ver :FC5010409-10

Driver Ver :8.2.3.10 Beta 2 Test 1 DBG (W2K VI)

:1.24 ROM Ver Firmware Ver :03.02.13. OS Name/Ver :500 CT Payload Len :2040

Port-id: 21:01:00:e0:8b:2a:f6:54

#### Example 23-10 Displays HBA Details for a Specified VSAN

#### switch# show fdmi database detail vsan 1

Registered HBA List for VSAN 1 \_\_\_\_\_ HBA-ID: 10:00:00:00:c9:32:8d:77 \_\_\_\_\_

:20:00:00:00:c9:32:8d:77 Node Name Manufacturer :Emulex Corporation

:0000c9328d77 Serial Num :LP9002

Model Description: Emulex LightPulse LP9002 2 Gigabit PCI Fibre Channel Adapter

Hardware Ver :2002606D

:SLI-2 SW\_DATE:Feb 27 2003, v5-2.20a12 Driver Ver

ROM Ver :3.11A0 Firmware Ver :3.90A7 OS Name/Ver :Window 2000 CT Pavload Len :1300000

Port-id: 10:00:00:00:c9:32:8d:77 HBA-ID: 21:01:00:e0:8b:2a:f6:54 \_\_\_\_\_

Node Name :20:01:00:e0:8b:2a:f6:54 :QLogic Corporation Manufacturer

Serial Num :\74262 Model :QLA2342

Model Description:QLogic QLA2342 PCI Fibre Channel Adapter

Hardware Ver :FC5010409-10

Driver Ver :8.2.3.10 Beta 2 Test 1 DBG (W2K VI)

ROM Ver :1.24 :03.02.13. Firmware Ver OS Name/Ver :500 CT Payload Len :2040

Port-id: 21:01:00:e0:8b:2a:f6:54

#### Example 23-11 Displays Details for the Specified HBA Entry

#### switch# show fdmi database detail hba-id 21:01:00:e0:8b:2a:f6:54 vsan 1

Node Name :20:01:00:e0:8b:2a:f6:54 Manufacturer :QLogic Corporation

:\74262 Serial Num Model :QLA2342

Model Description:QLogic QLA2342 PCI Fibre Channel Adapter

Hardware Ver :FC5010409-10

Driver Ver :8.2.3.10 Beta 2 Test 1 DBG (W2K VI)

```
ROM Ver :1.24

Firmware Ver :03.02.13.

OS Name/Ver :500

CT Payload Len :2040

Port-id: 21:01:00:e0:8b:2a:f6:54
```

To display the FDMI database information using Device Manager, choose FC > Advanced > FDMI. You see the FDMI dialog box.

# **Displaying RSCN Information**

Use the **show rscn** command to display RSCN information (see Examples 23-12 and 23-13).

#### Example 23-12 Displays Register Device Information

```
switch# show rscn scr-table vsan 1

SCR table for VSAN: 1

FC-ID REGISTERED FOR

0x1b0300 fabric detected rscns

Total number of entries = 1
```

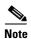

The SCR table is not configurable. It is populated when hosts send SCR frames with RSCN information. If hosts do not receive RSCN information, then the **show rscn scr-table** command will not return entries.

#### Example 23-13 Displays RSCN Counter Information

#### switch# show rscn statistics vsan 1 Statistics for VSAN: 1 \_\_\_\_\_ Number of SCR received Number of SCR ACC sent = 8 = 0 Number of SCR RJT sent Number of RSCN received Number of RSCN sent = 24 Number of RSCN ACC received = 24 Number of RSCN ACC sent = 0 Number of RSCN RJT received Number of RSCN RJT sent Number of SW-RSCN received = 6 = 15 Number of SW-RSCN sent Number of SW-RSCN ACC received = 15 Number of SW-RSCN ACC sent = 6 Number of SW-RSCN RJT received = 0 Number of SW-RSCN RJT sent

To display RSCN information, follow these steps:

**Step 1** Expand a fabric, expand a VSAN, and then select **Advanced**.

You see the VSAN advanced configuration in the Information pane.

Step 2 Click the RSCN Reg tab or the RSCN Statistics tab.

# **Displaying RSCN Configuration Distribution Information**

Use the **show cfs application name rscn** command to display the registration status for RSCN configuration distribution.

switch# show cfs application name rscn

Enabled : Yes
Timeout : 5s
Merge Capable : Yes
Scope : Logical

Use the **show rscn session status vsan** command to display session status information for RSCN configuration distribution.

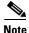

A merge failure results when the RSCN timer values are different on the merging fabrics.

Use the **show rscn pending** command to display the set of configuration commands that would take effect when you commit the configuration.

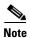

The pending database includes both existing and modified configuration.

```
switch# show rscn pending
rscn event-tov 2000 ms vsan 1
rscn event-tov 2000 ms vsan 2
rscn event-tov 300 ms vsan 10
```

Use the **show rscn pending-diff** command to display the difference between pending and active configurations. The following example shows the time-out value for VSAN 10 was changed from 2000 milliseconds (default) to 300 milliseconds.

```
switch# show rscn pending-diff
- rscn event-tov 2000 ms vsan 10
+ rscn event-tov 300 ms vsan 10
```

# **Field Descriptions for Databases**

This setion contains the field descriptions for this feature.

# **FC Interfaces FLOGI**

| Field             | Description                                                                                                    |
|-------------------|----------------------------------------------------------------------------------------------------|
| FcId              | The address identifier that has been assigned to the logged-in Nx_Port.                                                                                                    |
| PortName          | The world wide name of the logged-in Nx_Port.                                                                                                    |
| NodeName          | The world wide name of the Remote Node the logged-in Nx_Port belongs to.                                                                                                    |
| Original PWWN     | The original port WWN for this interface.                                                                                                    |
| Version           | The version of FC-PH that the Fx_Port has agreed to support from the Fabric Login.                                                                                                    |
| BBCredit Rx       | The maximum number of receive buffers available for holding Class 2, Class 3 received from the logged-in Nx_Port. It is for buffer-to-buffer flow control in the incoming direction from the logged-in Nx_Port to FC-port.                                                                         |
| BBCredit Tx       | The total number of buffers available for holding Class 2, Class 3 frames to be transmitted to the logged-in Nx_Port. It is for buffer-to-buffer flow control in the direction from FC-Port to Nx_Port.  The buffer-to-buffer flow control mechanism is indicated in the respective BbCreditModel. |
| CoS               | The classes of services that the logged-in Nx_Port has requested the FC-Port to support and the FC-Port has granted the request.                                                                                                    |
| Class2 RxDataSize | The Class 2 Receive Data Field Size of the logged-in Nx_Port. Specifies the largest Data Field Size for an FT_1 frame that can be received by the Nx_Port.                                                                                                    |
| Class2 SeqDeliv   | Whether the FC-Port has agreed to support Class 2 sequential delivery during the Fabric Login. This is meaningful only if Class 2 service has been agreed. This is applicable only to Fx_Ports.                                                                                                    |
| Class3 RxDataSize | The Class3 Receive Data Field Size of the logged-in Nx_Port. Specifies the largest Data Field Size for an FT_1 frame that can be received by the Nx_Port.                                                                                                    |
| Class3 SeqDeliv   | Whether the FxPort has agreed to support Class 3 sequential delivery during the Fabric Login. This is meaningful only if Class 3 service has been agreed. This is applicable only to Fx_Ports.                                                                                                    |

# **FDMI HBAs**

| Field      | Description                    |
|------------|--------------------------------|
| Sn         | The serial number of this HBA. |
| Model      | The model of this HBA.         |
| ModelDescr | The model description.         |

| Field        | Description                                                                                                    |
|--------------|----------------------------------------------------------------------------------------------------|
| OSInfo       | The type and version of the operating system controlling this HBA.                                                                                                    |
| MaxCTPayload | The maximum size of the Common Transport (CT) payload including all CT headers but no FC frame header(s), that may be send or received by application software resident in the host containing this HBA. |

# **FDMI Ports**

| Field            | Description                                                               |
|------------------|---------------------------------------------------------------------------|
| SupportedFC4Type | The supported FC-4 types attribute registered for this port on this VSAN. |
| SupportedSpeed   | The supported speed registered for this port on this VSAN.                |
| CurrentSpeed     | The current speed registered for this port on this VSAN.                  |
| MaxFrameSize     | The maximum frame size attribute registered for this port on this VSAN.   |
| OsDevName        | The OS Device Name attribute registered for this port on this VSAN.       |
| HostName         | The name of the host associated with this port.                           |

# **FDMI Versions**

| Field     | Description                                                    |  |
|-----------|----------------------------------------------------------------|--|
| Hardware  | Γhe hardware version of this HBA.                              |  |
| DriverVer | The version level of the driver software controlling this HBA. |  |
| OptROMVer | The version of the Option ROM or the BIOS of this HBA.         |  |
| Firmware  | The version of the firmware executed by this HBA.              |  |

# **RSCN Nx Registrations**

| Field   | Description                                                                                     |
|---------|-------------------------------------------------------------------------------------------------|
| RegType | Indicates the type of registration desired by the subscriber.                                   |
|         | <ul> <li>'fromFabricCtrlr' indicates RSCNs generated by the Fabric<br/>Controller.</li> </ul>   |
|         | • 'fromNxPort' indicates RSCNs generated by Nx_Ports.                                           |
|         | <ul> <li>'fromBoth' indicates RSCNs generated by Fabric Controller and<br/>Nx_Ports.</li> </ul> |

# **RSCN Multi-PID Support**

| Field  | Description                                                     |  |
|--------|-----------------------------------------------------------------|--|
| Enable | Specifies whether the multi-pid option is enabled on this VSAN. |  |

### **RSCN** Event

| Field          | Description                                            |  |
|----------------|--------------------------------------------------------|--|
| TimeOut (msec) | The time (in seconds) before the RSCN event times out. |  |

# **RSCN Statistics**

| Field       | Description                                                                                                    |  |
|-------------|----------------------------------------------------------------------------------------------------|--|
| SCR Rx      | The number of SCRs received from Nx_Ports on this VSAN.                                                                |  |
| SCR RJT     | The number of SCR rejected on this VSAN.                                                                               |  |
| RSCN Rx     | The number of RSCNs from Nx_Ports received on this VSAN.                                                               |  |
| RSCN Tx     | The total number of RSCNs transmitted on this VSAN.                                                                    |  |
| RSCN RJT    | The number of RSCN requests rejected on this VSAN.                                                                     |  |
| SW-RSCN Rx  | The number of Inter-Switch Registered State Change Notifications (SW_RSCN) received on this VSAN from other switches.  |  |
| SW-RSCN Tx  | The number of Inter-Switch Registered State Change Notifications (SW_RSCN) transmitted on this VSAN to other switches. |  |
| SW-RSCN RJT | The number of SW_RSCN requests rejected on this VSAN.                                                                  |  |

# **Name Server General**

| Field            | Description                                                                                                  |  |
|------------------|----------------------------------------------------------------------------------------------------|--|
| Туре             | The port type of this port.                                                                                  |  |
| PortName         | The fibre channel Port_Name (WWN) of this Nx_port.                                                           |  |
| NodeName         | The fibre channel Node_Name (WWN) of this Nx_port.                                                           |  |
| FC4Type/Features | The FC-4 Features associated with this port and the FC-4 Type. Refer to FC-GS3 specification for the format. |  |
| SymbolicPortName | The user-defined name of this port.                                                                          |  |
| SymbolicNodeName | The user-defined name of the node of this port.                                                              |  |
| FabricPortName   | The fabric port name (WWN) of the Fx_port to which this Nx_port is attached.                                 |  |

# **Name Server Advanced**

| Field             | Description                                                                                                    |  |
|-------------------|----------------------------------------------------------------------------------------------------|--|
| ClassOfSvc        | The class of service indicator.                                                                                                    |  |
| PortIpAddress     | Contains the IP address of the associated port.                                                                                                    |  |
| NodeIpAddress     | The IP address of the node of this Nx_port, as indicated by the Nx_Port in a GS3 message that it transmitted.                                                                                                    |  |
| SymbolicPortName  | The user-defined name of this port.                                                                                                    |  |
| SymbolicNodeName  | The user-defined name of the node of this port.                                                                                                    |  |
| HardAddress       | Extended Link Service (FC-PH-2). Hard Address is the 24-bit NL_Port identifier which consists of - the 8-bit Domain Id in the most significant byte - the 8-bit Area Id in the next most significant byte - the 8-bit AL-PA(Arbitrated Loop Physical Address) which an NL_port attempts acquire during FC-AL initialization in the least significant byte. If the port is not an NL_Port, or if it is an NL_Port but does not have a hard address, then all bits are reported as 0s. |  |
| ProcAssoc         | The Fibre Channel initial process associator (IPA).                                                                                                    |  |
| PermanentPortName | The permanent port name of this Nx port. If multiple port names are associated with this Nx port via FDISC (Discover F Port Service Parameters), the permanent port name is the original port name associated with this Nx port at login.                                                                                                    |  |

# **Name Server Proxy**

| Field    | Description                                                                                                    |
|----------|----------------------------------------------------------------------------------------------------|
| PortName | Name of the proxy port which can register or deregister for other ports on this VSAN. Users can enable third-party registrations by setting this value. |

# **Name Server Statistics**

| Field             | Description                                                                             |  |
|-------------------|-----------------------------------------------------------------------------------------|--|
| Queries Rx        | The total number of Get Requests received by the local switch on this VSAN.             |  |
| Queries Tx        | The total number of Get Requests sent by the local switch on this VSAN.                 |  |
| Requests Rx Reg   | The total number of Registration Requests received by the local switch on this VSAN.    |  |
| Requests Rx DeReg | The total number of De-registration Requests received by the local switch on this VSAN. |  |

| Field      | Description                                                                  |
|------------|------------------------------------------------------------------------------|
| RSCN Rx    | The total number of RSCN commands received by the local switch on this VSAN. |
| RSCN Tx    | The total number of RSCN commands sent by the local switch on this VSAN.     |
| Rejects Tx | The total number of requests rejected by the local switch on this VSAN.      |

# **Additional References**

For additional information related to implementing VSANs, see the following section:

- Related Document section, page 23-22
- Standards section, page 23-22
- RFCs section, page 23-22
- MIBs section, page 23-22

# **Related Document**

| Related Topic                           | Document Title                          |
|-----------------------------------------|-----------------------------------------|
| Cisco MDS 9000 Family Command Reference | Cisco MDS 9000 Family Command Reference |

# **Standards**

| Standard                                                                                                    | Title |
|----------------------------------------------------------------------------------------------------|-------|
| No new or modified standards are supported by this feature, and support for existing standards has not been modified by this feature. | _     |

### **RFCs**

| RFC                                                                                                    | Title |
|----------------------------------------------------------------------------------------------------|-------|
| No new or modified RFCs are supported by this feature, and support for existing RFCs has not been modified. | _     |

### **MIBs**

| MIBs                  | MIBs Link                                                                     |
|-----------------------|-------------------------------------------------------------------------------|
| CISCO-FDMI-MIB        | To locate and download MIBs, go to the following URL:                         |
| CISCO-FDMI-CAPABILITY | http://www.cisco.com/en/US/products/ps5989/prod_technical_reference_list.html |

Additional References